# **django-rest-auth Documentation**

*Release 0.3.0*

**Tivix Inc.**

**Oct 03, 2017**

## Contents

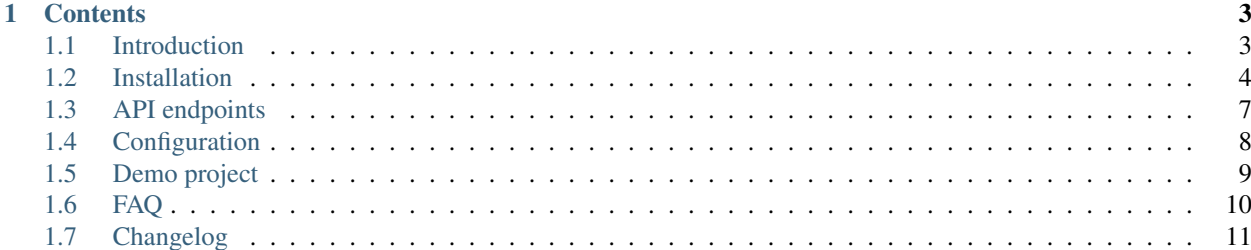

Warning: Updating django-rest-auth from version 0.3.3 is highly recommended because of a security issue in PasswordResetConfirmation validation method.

Note: django-rest-auth from v0.3.3 supports django-rest-framework v3.0

## CHAPTER 1

## **Contents**

## <span id="page-6-1"></span><span id="page-6-0"></span>**Introduction**

Since the introduction of django-rest-framework, Django apps have been able to serve up app-level REST API endpoints. As a result, we saw a lot of instances where developers implemented their own REST registration API endpoints here and there, snippets, and so on. We aim to solve this demand by providing django-rest-auth, a set of REST API endpoints to handle User Registration and Authentication tasks. By having these API endpoints, your client apps such as AngularJS, iOS, Android, and others can communicate to your Django backend site independently via REST APIs for User Management. Of course, we'll add more API endpoints as we see the demand.

## **Features**

- User Registration with activation
- Login/Logout
- Retrieve/Update the Django User model
- Password change
- Password reset via e-mail
- Social Media authentication

## **Apps structure**

- rest\_auth has basic auth functionality like login, logout, password reset and password change
- rest\_auth.registration has logic related with registration and social media authentication

## **Angular app**

• Tivix has also created angular module which uses API endpoints from this app - [angular-django-registration-auth](https://github.com/Tivix/angular-django-registration-auth)

## **Demo project**

• You can also check our *[Demo Project](#page-12-0)* which is using jQuery on frontend.

## <span id="page-7-0"></span>**Installation**

1. Install package:

```
pip install django-rest-auth
```
2. Add rest\_auth app to INSTALLED\_APPS in your django settings.py:

```
INSTALLED_APPS = (
    ...,
    'rest_framework',
    'rest_framework.authtoken',
    ...,
    'rest_auth'
)
```
Note: This project depends on django-rest-framework library, so install it if you haven't done yet. Make sure also you have installed rest\_framework and rest\_framework.authtoken apps

#### 3. Add rest\_auth urls:

```
urlpatterns = patterns('',
    ...,
    url(r'^rest-auth/', include('rest_auth.urls'))
)
```
#### 4. Migrate your database

python manage.py migrate

You're good to go now!

## **Registration (optional)**

- 1. If you want to enable standard registration process you will need to install django-allauth by using pip install django-rest-auth[with\_social].
- 2. Add django.contrib.sites, allauth, allauth.account and rest\_auth.registration apps to INSTALLED\_APPS in your django settings.py:
- 3. Add SITE $\_$ ID = 1 to your django settings.py

```
INSTALLED_APPS = (
    ...,
   'django.contrib.sites',
   'allauth',
    'allauth.account',
    'rest_auth.registration',
)
```
 $SITE\_ID = 1$ 

3. Add rest\_auth.registration urls:

```
urlpatterns = patterns('',
    ...,
   url(r'^rest-auth/', include('rest_auth.urls')),
    url(r'^rest-auth/registration/', include('rest_auth.registration.urls'))
)
```
## **Social Authentication (optional)**

Using django-allauth, django-rest-auth provides helpful class for creating social media authentication view.

Note: Points 1 and 2 are related to django-allauth configuration, so if you have already configured social authentication, then please go to step 3. See django-allauth documentation for more details.

1. Add allauth.socialaccount and allauth.socialaccount.providers.facebook or allauth.socialaccount.providers.twitter apps to INSTALLED\_APPS in your django settings.py:

```
INSTALLED_APPS = (
   ...,
    'rest_framework',
   'rest_framework.authtoken',
    'rest_auth'
    ...,
    'django.contrib.sites',
    'allauth',
    'allauth.account',
    'rest_auth.registration',
    ...,
    'allauth.socialaccount',
    'allauth.socialaccount.providers.facebook',
    'allauth.socialaccount.providers.twitter',
)
```
2. Add Social Application in django admin panel

#### **Facebook**

3. Create new view as a subclass of rest\_auth.registration.views.SocialLoginView with FacebookOAuth2Adapter adapter as an attribute:

```
from allauth.socialaccount.providers.facebook.views import FacebookOAuth2Adapter
from rest_auth.registration.views import SocialLoginView
class FacebookLogin(SocialLoginView):
    adapter_class = FacebookOAuth2Adapter
```
4. Create url for FacebookLogin view:

```
urlpatterns += patterns('',
    ...,
    url(r'^rest-auth/facebook/$', FacebookLogin.as_view(), name='fb_login')
)
```
#### **Twitter**

If you are using Twitter for your social authentication, it is a bit different since Twitter uses OAuth 1.0.

3. Create new view as a subclass of rest\_auth.views.LoginView with TwitterOAuthAdapter adapter and TwitterLoginSerializer as an attribute:

```
from allauth.socialaccount.providers.twitter.views import TwitterOAuthAdapter
from rest_auth.views import LoginView
from rest_auth.social_serializers import TwitterLoginSerializer
class TwitterLogin(LoginView):
    serializer_class = TwitterLoginSerializer
    adapter_class = TwitterOAuthAdapter
```
4. Create url for TwitterLogin view:

```
urlpatterns += patterns('',
    ...,
    url(r'^rest-auth/twitter/$', TwitterLogin.as_view(), name='twitter_login')
)
```
Note: Starting from v0.21.0, django-allauth has dropped support for context processors. Check out [http:](http://django-allauth.readthedocs.org/en/latest/changelog.html#from-0-21-0) [//django-allauth.readthedocs.org/en/latest/changelog.html#from-0-21-0](http://django-allauth.readthedocs.org/en/latest/changelog.html#from-0-21-0) for more details.

## **JWT Support (optional)**

By default django-rest-auth uses Django's Token-based authentication. If you want to use JWT authentication, follow these steps:

- 1. Install [django-rest-framework-jwt](http://getblimp.github.io/django-rest-framework-jwt/)
	- django-rest-framework-jwt is currently the only supported JWT library.
- 2. The JWT\_PAYLOAD\_HANDLER and JWT\_ENCODE\_HANDLER settings are imported from the django-rest-framewor
	- Refer to [the library's documentation](http://getblimp.github.io/django-rest-framework-jwt/#additional-settings) for information on using different encoders.
- 3. Add the following configuration value to your settings file to enable JWT authentication.

REST\_USE\_JWT = True

## <span id="page-10-0"></span>**API endpoints**

## **Basic**

- /rest-auth/login/ (POST)
	- username
	- email
	- password

Returns Token key

• /rest-auth/logout/ (POST)

Note: ACCOUNT\_LOGOUT\_ON\_GET = True to allow logout using GET - this is the exact same configuration from allauth. NOT recommended, see: [http://django-allauth.readthedocs.io/en/latest/](http://django-allauth.readthedocs.io/en/latest/views.html#logout) [views.html#logout](http://django-allauth.readthedocs.io/en/latest/views.html#logout)

- /rest-auth/password/reset/ (POST)
	- email
- /rest-auth/password/reset/confirm/ (POST)
	- uid
	- token
	- new\_password1
	- new\_password2

Note: uid and token are sent in email after calling /rest-auth/password/reset/

- /rest-auth/password/change/ (POST)
	- new\_password1
	- new\_password2
	- old\_password

Note: OLD\_PASSWORD\_FIELD\_ENABLED = True to use old\_password.

Note: LOGOUT\_ON\_PASSWORD\_CHANGE = False to keep the user logged in after password change

- /rest-auth/user/ (GET, PUT, PATCH)
	- username
	- first\_name

– last\_name

Returns pk, username, email, first\_name, last\_name

### **Registration**

- /rest-auth/registration/ (POST)
	- username
	- password1
	- password2
	- email
- /rest-auth/registration/verify-email/ (POST)
	- key

## **Social Media Authentication**

Basing on example from installation section *[Installation](#page-7-0)*

- /rest-auth/facebook/ (POST)
	- access\_token
	- code

Note: access\_token OR code can be used as standalone arguments, see [https://github.com/](https://github.com/Tivix/django-rest-auth/blob/master/rest_auth/registration/views.py) [Tivix/django-rest-auth/blob/master/rest\\_auth/registration/views.py](https://github.com/Tivix/django-rest-auth/blob/master/rest_auth/registration/views.py)

- /rest-auth/twitter/ (POST)
	- access\_token
	- token\_secret

## <span id="page-11-0"></span>**Configuration**

#### • REST\_AUTH\_SERIALIZERS

You can define your custom serializers for each endpoint without overriding urls and views by adding REST\_AUTH\_SERIALIZERS dictionary in your django settings. Possible key values:

- LOGIN\_SERIALIZER serializer class in rest\_auth.views.LoginView, default value rest\_auth.serializers.LoginSerializer
- TOKEN\_SERIALIZER response for successful authentication in rest\_auth.views. LoginView, default value rest\_auth.serializers.TokenSerializer
- JWT\_SERIALIZER (Using REST\_USE\_JWT=True) response for successful authentication in rest\_auth.views.LoginView, default value rest\_auth.serializers. JWTSerializer
- USER\_DETAILS\_SERIALIZER serializer class in rest\_auth. views.UserDetailsView, default value rest\_auth.serializers. UserDetailsSerializer
- PASSWORD RESET SERIALIZER serializer class in rest\_auth. views.PasswordResetView, default value rest\_auth.serializers. PasswordResetSerializer
- PASSWORD RESET CONFIRM SERIALIZER serializer class in rest auth. views.PasswordResetConfirmView, default value rest\_auth.serializers. PasswordResetConfirmSerializer
- PASSWORD\_CHANGE\_SERIALIZER serializer class in rest\_auth. views.PasswordChangeView, default value rest\_auth.serializers. PasswordChangeSerializer

Example configuration:

```
REST_AUTH_SERIALIZERS = {
    'LOGIN_SERIALIZER': 'path.to.custom.LoginSerializer',
    'TOKEN_SERIALIZER': 'path.to.custom.TokenSerializer',
    ...
}
```
#### • REST\_AUTH\_REGISTER\_SERIALIZERS

You can define your custom serializers for registration endpoint. Possible key values:

- REGISTER SERIALIZER - serializer class in rest auth.registration. views.RegisterView, default value rest\_auth.registration. serializers.RegisterSerializer

Note: The custom REGISTER\_SERIALIZER must define a def save(self, request) method that returns a user model instance

- REST\_AUTH\_TOKEN\_MODEL model class for tokens, default value rest\_framework. authtoken.models
- REST\_AUTH\_TOKEN\_CREATOR callable to create tokens, default value rest\_auth.utils. default\_create\_token.
- REST\_SESSION\_LOGIN Enable session login in Login API view (default: True)
- REST\_USE\_JWT Enable JWT Authentication instead of Token/Session based. This is built on top of diangorest-framework-jwt [http://getblimp.github.io/django-rest-framework-jwt/,](http://getblimp.github.io/django-rest-framework-jwt/) which must also be installed. (default: False)
- OLD PASSWORD FIELD ENABLED set it to True if you want to have old password verification on password change enpoint (default: False)
- LOGOUT\_ON\_PASSWORD\_CHANGE set to False if you want to keep the current user logged in after a password change

## <span id="page-12-0"></span>**Demo project**

The idea of creating demo project was to show how you can potentially use django-rest-auth app with jQuery on frontend. Do these steps to make it running (ideally in virtualenv).

```
cd /tmp
git clone https://github.com/Tivix/django-rest-auth.git
cd django-rest-auth/demo/
pip install -r requirements.pip
python manage.py migrate --settings=demo.settings --noinput
python manage.py runserver --settings=demo.settings
```
Now, go to http://127.0.0.1:8000/ in your browser.

## <span id="page-13-0"></span>**FAQ**

1. Why account\_confirm\_email url is defined but it is not usable?

In /rest\_auth/registration/urls.py we can find something like this:

```
url(r'^account-confirm-email/(?P<key>[-:\w]+)/$', TemplateView.as_view(),
   name='account_confirm_email'),
```
This url is used by django-allauth. Empty TemplateView is defined just to allow reverse() call inside app - when email with verification link is being sent.

You should override this view/url to handle it in your API client somehow and then, send post to /verify-email/ endpoint with proper key. If you don't want to use API on that step, then just use ConfirmEmailView view from: django-allauth [https://github.com/pennersr/django-allauth/blob/master/](https://github.com/pennersr/django-allauth/blob/master/allauth/account/views.py) [allauth/account/views.py](https://github.com/pennersr/django-allauth/blob/master/allauth/account/views.py)

2. I get an error: Reverse for 'password\_reset\_confirm' not found.

You need to add *password\_reset\_confirm* url into your urls.py (at the top of any other included urls). Please check the  $urls.py$  module inside demo app example for more details.

3. How can I update UserProfile assigned to User model?

Assuming you already have UserProfile model defined like this

```
from django.db import models
from django.contrib.auth.models import User
class UserProfile(models.Model):
   user = models.OneToOneField(User)
    # custom fields for user
   company_name = models.CharField(max_length=100)
```
To allow update user details within one request send to rest\_auth.views.UserDetailsView view, create serializer like this:

```
from rest_framework import serializers
from rest_auth.serializers import UserDetailsSerializer
class UserSerializer(UserDetailsSerializer):
    company_name = serializers.CharField(source="userprofile.company_name
\leftrightarrow")
   class Meta(UserDetailsSerializer.Meta):
        fields = UserDetailsSerializer.Meta.fields + ('company_name',)
```

```
def update(self, instance, validated_data):
       profile_data = validated_data.pop('userprofile', {})
       company_name = profile_data.get('company_name')
       instance = super(UserSerializer, self).update(instance, validated_
\rightarrowdata)
        # get and update user profile
       profile = instance.userprofile
       if profile_data and company_name:
           profile.company_name = company_name
           profile.save()
       return instance
```
And setup USER\_DETAILS\_SERIALIZER in django settings:

```
REST_AUTH_SERIALIZERS = {
    'USER_DETAILS_SERIALIZER': 'demo.serializers.UserSerializer'
}
```
## <span id="page-14-0"></span>**Changelog**

## **0.9.2**

- added permission classes configuration for registration
- added more info to JWT docs
- added Polish translations

## **0.9.1**

- fixed import error when extending rest\_auth serializers
- added sensitive fields decorator
- added Spanish translations

## **0.9.0**

- allowed using custom UserDetailsSerializer with JWTSerializer
- fixed error with logout on GET
- updated api endpoints and configuration docs
- bugfixes
- minor text fixes

### **0.8.2**

• fixed allauth import error

• added swagger docs to demo project

## **0.8.1**

• added support for django-allauth hmac email confirmation pattern

## **0.8.0**

- added support for django-rest-framework-jwt
- bugfixes

## **0.7.0**

- Wrapped API returned strings in ugettext\_lazy
- Fixed not using get\_username which caused issues when using custom user model without username field
- Django 1.9 support
- Added TwitterLoginSerializer

## **0.6.0**

- dropped support for Python 2.6
- dropped support for Django 1.6
- fixed demo code
- added better validation support for serializers
- added optional logout after password change
- compatibility fixes
- bugfixes

## **0.5.0**

- replaced request.DATA with request.data for compatibility with DRF 3.2
- authorization codes for social login
- view classes rename (appended "View" to all of them)
- bugfixes

## **0.4.0**

• Django 1.8 compatiblity fixes

## **0.3.4**

- fixed bug in PasswordResetConfirmation serializer (token field wasn't validated)
- fixed bug in Register view

## **0.3.3**

• support django-rest-framework v3.0

## **0.3.2**

• fixed few minor bugs

## **0.3.1**

- added old\_password field in PasswordChangeSerializer
- make all endpoints browsable
- removed LoggedInRESTAPIView, LoggedOutRESTAPIView
- fixed minor bugs

## **0.3.0**

- replaced django-registration with django-allauth
- moved registration logic to separated django application (rest\_auth.registration)
- added serializers customization in django settings
- added social media authentication view
- changed request method from GET to POST in logout endpoint
- changed request method from POST to PUT/PATCH for user details edition
- changed password reset confim url uid and token should be sent in POST
- increase test coverage
- made compatibile with django 1.7
- removed user profile support